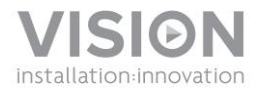

# **TECHCONNECT TC2-MATRIX INSTRUKCJA OBSŁUGI**

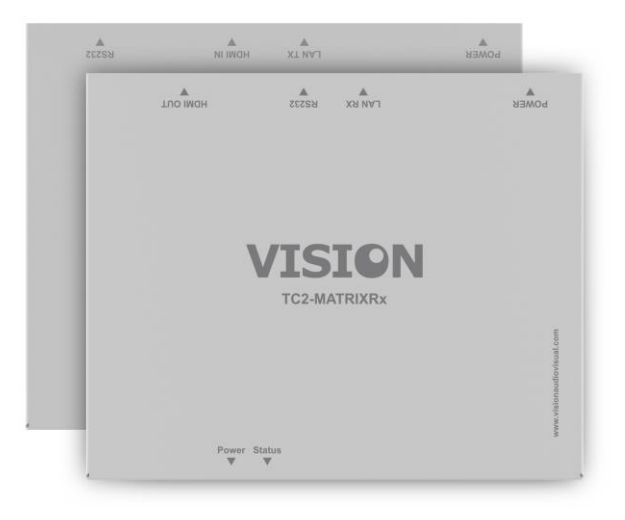

[www.visionaudiovisual.com/techconnect/tc2-matrix](http://www.visionaudiovisual.com/techconnect/tc2-matrix) 

# **DEKLARACJA ZGODNOŚCI**

W przypadkach, w których to ma zastosowanie, produkty Vision posiadają certyfikat potwierdzający spełnienie wymogów określonych przez "program certyfikacji CB" i są zgodne ze wszystkimi znanymi przepisami lokalnymi. Firma Vision zobowiązuje się zapewnić pełną zgodność wszystkich produktów oferowanych w sprzedaży w UE i innych krajach uczestniczących ze wszystkimi stosownymi normami certyfikacji.

Produkt opisany w niniejszej instrukcji obsługi jest zgodny z dyrektywą RoHS (dyrektywa UE 2002/95/WE) i WEEE (dyrektywa UE 2002/96/WE). Ten produkt należy zwrócić do miejsca zakupu po zakończeniu okresu eksploatacji w celu recyklingu.

## **OSTRZEŻENIA**

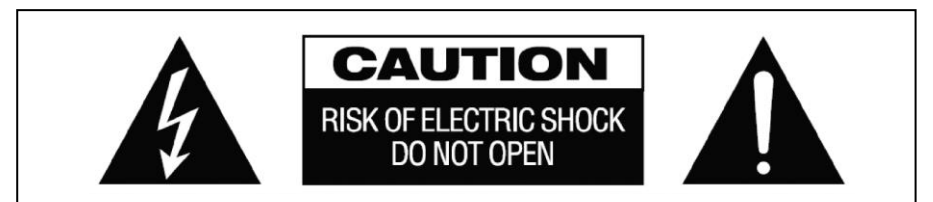

# **PRZESTROGA: RYZYKO PORAŻENIA PRĄDEM ELEKTRYCZNYM NIE OTWIERAĆ**

PRZESTROGA: ABY ZMNIEJSZYĆ RYZYKO PORAŻENIA PRĄDEM ELEKTRYCZNYM, NIE ZDEJMOWAĆ POKRYWY (LUB PANELU TYLNEGO). WEWNĄTRZ NIE MA ŻADNYCH CZĘŚCI PRZEZNACZONYCH DO OBSŁUGI PRZEZ UŻYTKOWNIKA. CZYNNOŚCI SERWISOWE NALEŻY ZLECAĆ WYKWALIFIKOWANYM TECHNIKOM SERWISOWYM.

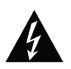

Symbol błyskawicy zakończonej grotem umieszczony w trójkącie równobocznym ma za zadanie ostrzegać użytkownika, że wewnątrz obudowy urządzenia występuje nieizolowane "niebezpieczne napięcie", którego wartość może stwarzać ryzyko porażenia prądem elektrycznym.

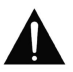

Wykrzyknik wewnątrz trójkąta równobocznego ma za zadanie ostrzegać użytkownika o istnieniu ważnych instrukcji obsługi i konserwacji (obsługi serwisowej) znajdujących się w dokumentacji dołączonej do urządzenia.

OSTRZEŻENIE: ABY ZMNIEJSZYĆ RYZYKO POŻARU LUB PORAŻENIA PRĄDEM ELEKTRYCZNYM, NIE NARAŻAĆ URZĄDZENIA NA DZIAŁANIE DESZCZU LUB WILGOCI.

Wszystkie produkty są produkowane i importowane do krajów Unii Europejskiej przez firmę Vision, która należy do spółki Azlan Logistics Ltd, zarejestrowanej w Anglii pod numerem 04625566 w Lion House, 4 Pioneer Business Park, Clifton Moor, York, YO30 4GH. Numer rejestracyjny WEEE: GD0046SY

**ROHS**  $\mathbb{\overline{X}}$   $\mathbb{D}$   $\mathbb{C}$   $\mathbb{C}$ 

#### **DEKLARACJA POCHODZENIA**

Wszystkie produkty firmy Vision są produkowane w Chińskiej Republice Ludowej.

#### **UŻYWAĆ TYLKO DOMOWYCH GNIAZD ELEKTRYCZNYCH**

Podłączenie urządzenia do gniazda dostarczającego wyższe napięcie może być przyczyną pożaru.

## **ZACHOWAĆ OSTROŻNOŚĆ PRZY OBSŁUDZE PRZEWODU ZASILAJĄCEGO**

Nie należy odłączać wtyczki od gniazda elektrycznego, pociągając za przewód. Zawsze należy pociągać za wtyczkę. Pociągnięcie za przewód może spowodować jego uszkodzenie. Jeśli urządzenie nie będzie używane przez dłuższy czas, należy odłączyć je od gniazda elektrycznego. Na przewodzie zasilającym nie należy umieszczać mebli ani innych ciężkich przedmiotów. Należy unikać upuszczania ciężkich przedmiotów na przewód. Na przewodzie zasilającym nie wolno wiązać węzłów. Może to doprowadzić nie tylko do uszkodzenia przewodu, ale także spowodować spięcie, które może być przyczyną pożaru.

#### **MIEJSCE INSTALACJI**

Należy unikać instalacji produktu w następujących miejscach:

- Miejsca wilgotne
- Miejsca narażone na bezpośrednie działanie promieni słonecznych lub w pobliżu urządzeń grzewczych
- Miejsca bardzo zimne
- Miejsca narażone na nadmierne wibracje lub zapylenie
- Miejsca słabo wentylowane

Nie należy umieszczać tego produktu w miejscach narażonych na zamoczenie lub ochlapanie. NA TYM PRODUKCIE ANI W JEGO POBLIŻU NIE NALEŻY UMIESZCZAĆ PRZEDMIOTÓW WYPEŁNIONYCH CIECZĄ!

#### **PRZENOSZENIE URZĄDZENIA**

Przed przeniesieniem urządzenia należy odłączyć przewód zasilający od gniazda elektrycznego i odłączyć przewody łączące z innymi urządzeniami.

#### **OBJAWY OSTRZEGAWCZE**

W przypadku wykrycia nietypowego zapachu lub dymu należy natychmiast wyłączyć ten produkt i odłączyć przewód zasilający. Należy skontaktować się ze sprzedawcą lub firmą Vision.

#### **OPAKOWANIE**

Należy zachować wszystkie materiały opakowaniowe. Są one niezbędne w przypadku konieczności wysyłki urządzenia w celu dokonania naprawy.

JEŚLI W CELU PRZESŁANIA URZĄDZENIA DO CENTRUM SERWISOWEGO NIE ZOSTANIE UŻYTE ORYGINALNE OPAKOWANIE, USZKODZENIA POWSTAŁE W TRANSPORCIE NIE BEDA OBJETE GWARANCJĄ.

# **INFORMACJE OGÓLNE**

Ten produkt przekształca sygnał HDMI w sygnał Ethernet i umożliwia przesłanie go przez normalną sieć lokalną.

### **NADAJNIK**

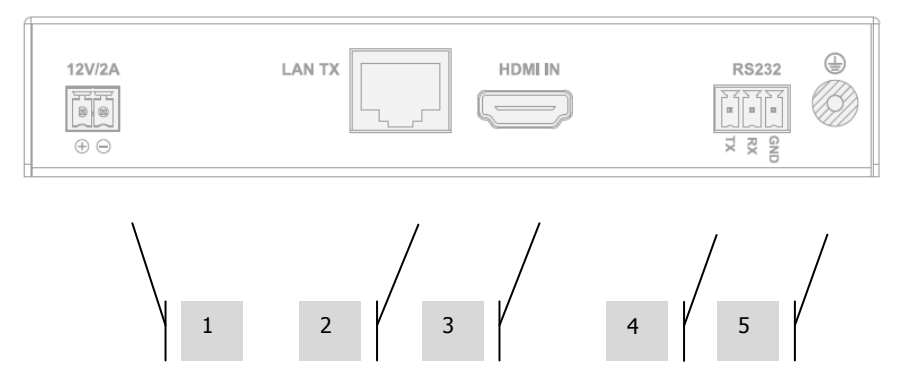

- 1. Wejście zasilania 12 V 2 A (urządzenie może być także zasilane przez port Power Over Ethernet (POE))
- 2. Wyjście CAT5e/6
- 3. Wejście HDMI

**ODBIORNIK**

- 4. Blok złączy phoenix RS-232
- 5. Śruba uziemienia (w przypadku nadmiernego ładunku statycznego)

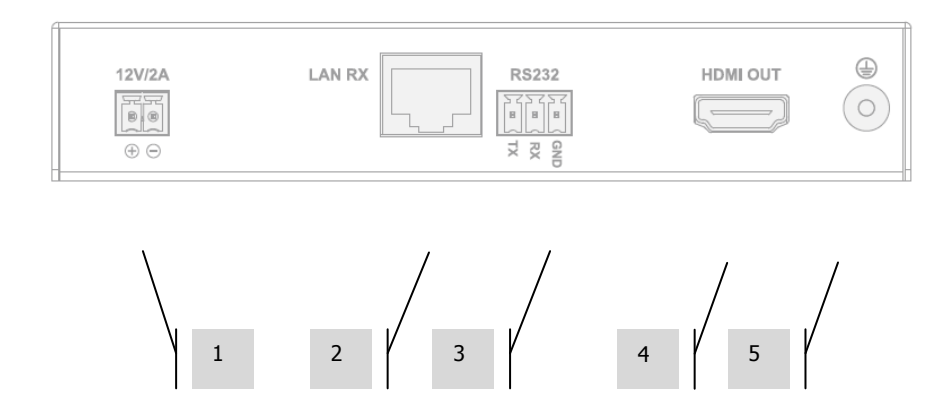

- 1. Wejście zasilania 12 V 2 A (urządzenie może być także zasilane przez port Power Over Ethernet (POE))
- 2. Wejście CAT5e/6
- 3. Blok złączy phoenix RS-232
- 4. Wyjście HDMI
- 5. Śruba uziemienia (w przypadku nadmiernego ładunku statycznego)

# **WSKAŹNIKI STANU URZĄDZENIA**

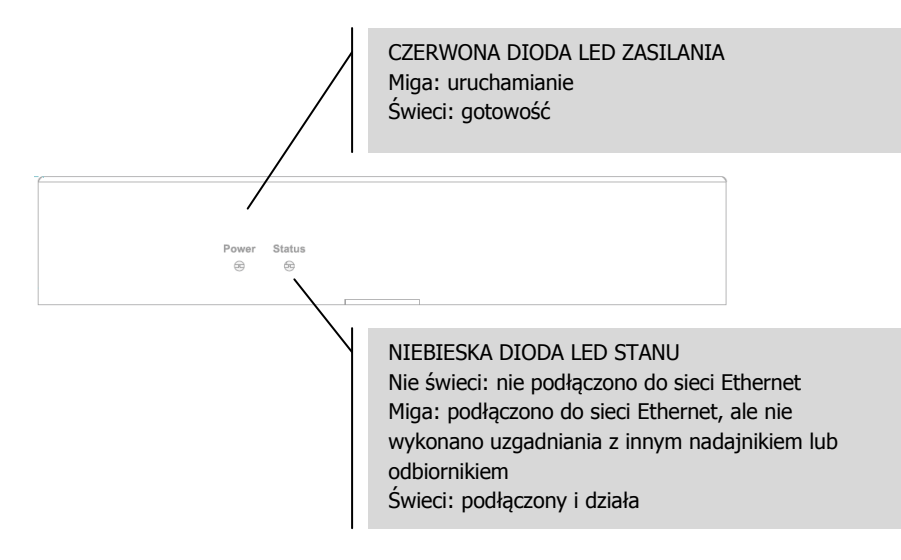

#### **INSTALACJA**

- 1. PODŁĄCZANIE URZĄDZEŃ DO SIECI Podłącz wszystkie nadajniki i odbiorniki do sieci.
- 2. POBIERANIE OPROGRAMOWANIA DO KONFIGURACJI Pobierz oprogramowanie do konfiguracji ze strony www.visionaudiovisual.com/techconnect/tc2-matrix
- 3. URUCHOMIENIE OPROGRAMOWANIA Rozpakuj i kliknij dwukrotnie plik **HDMIoverIP.exe**. Aplikacja nie wymaga instalacji.

UWAGA: Wymagany jest system operacyjny Windows XP lub nowszy. Oprogramowanie nie działa na komputerze Mac.

4. WYSZUKIWANIE URZĄDZEŃ Kliknij przycisk **Search** (Szukaj) w obszarze **Devices** (Urządzenia).

UWAGA: W przypadku podłączania zaprogramowanych urządzeń zaznacz pole wyboru **Restore** (Przywróć) przed rozpoczęciem wyszukiwania, aby automatycznie przywrócić poprzednią konfigurację.

Jeśli o tym zapomnisz, usuń urządzenia z listy i wyszukaj ponownie z zaznaczonym polem wyboru Restore (Przywróć).

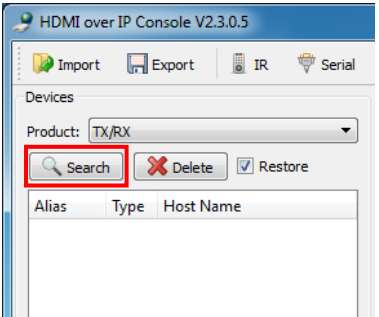

Podczas pierwszego wyszukiwania może zostać wyświetlony **Alert zabezpieczeń systemu Windows**. Zaznacz oba pola wyboru w oknie dialogowym i kliknij przycisk **Zezwalaj na dostęp**.

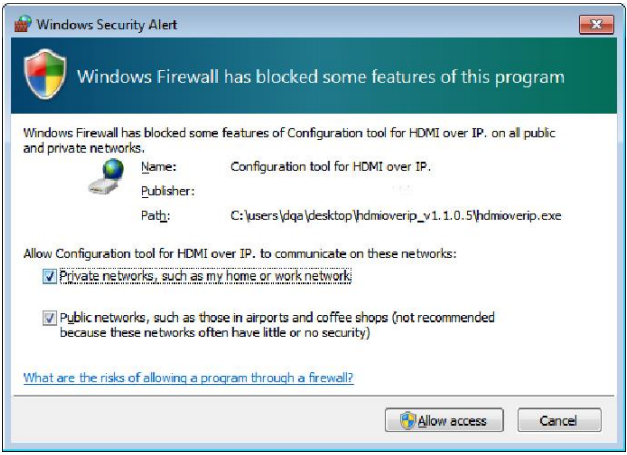

#### **POWODZENIE**

Po zakończeniu uwierzytelnione urządzenia zostaną wyświetlone na liście urządzeń.

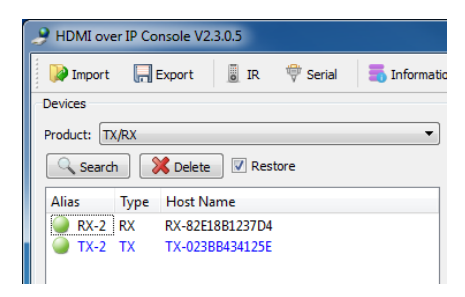

#### **NIEPOWODZENIE**

Do urządzeń zostają domyślnie przypisane adresy IP w trybie automatycznego przydzielania adresów IP. Ich adres IP to **169.254.x.x**, a maska podsieci to **255.255.0.0**. Jeśli nie

zostaną znalezione żadne urządzenia, upewnij się, że komputer jest w sieci o tym samym adresie i masce podsieci.

Aby zmienić adres IP:

a. Panel sterowania > Sieć i Internet > Centrum sieci i udostępniania > Zmień ustawienia karty sieciowej.

Możesz także kliknąć ikonę Internetu w prawym dolnym rogu paska zadań, aby przejść do okna Centrum sieci i udostępniania.

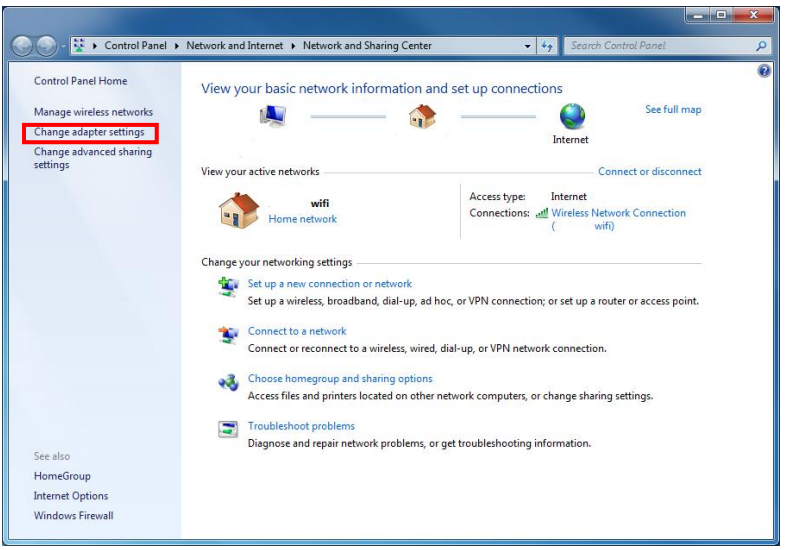

- b. W nowym oknie kliknij prawym przyciskiem myszy aktywne połączenie i wybierz opcję Właściwości.
- c. Kliknij pozycję **Protokół internetowy w wersji 4 (TCP/IPv4)** i wybierz opcję Właściwości.

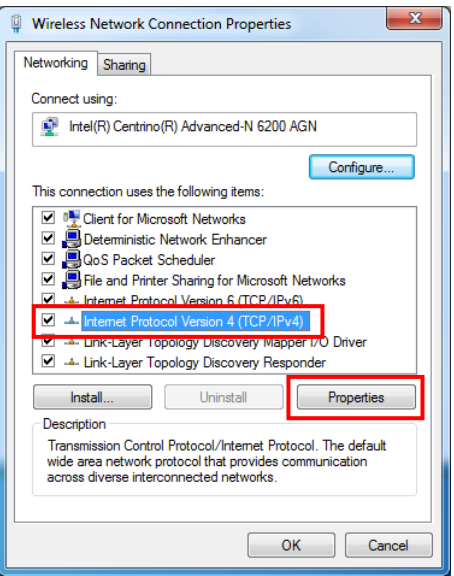

d. Wprowadź prawidłowy adres IP i dane podsieci zgodnie z poniższą ilustracją, a następnie kliknij przycisk OK.

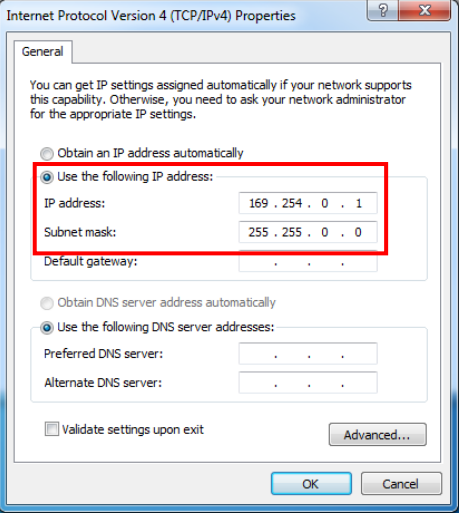

12

5. PARAMETRY URZĄDZENIA Kliknij prawym przyciskiem myszy urządzenie na liście urządzeń, aby zmodyfikować jego ustawienia.

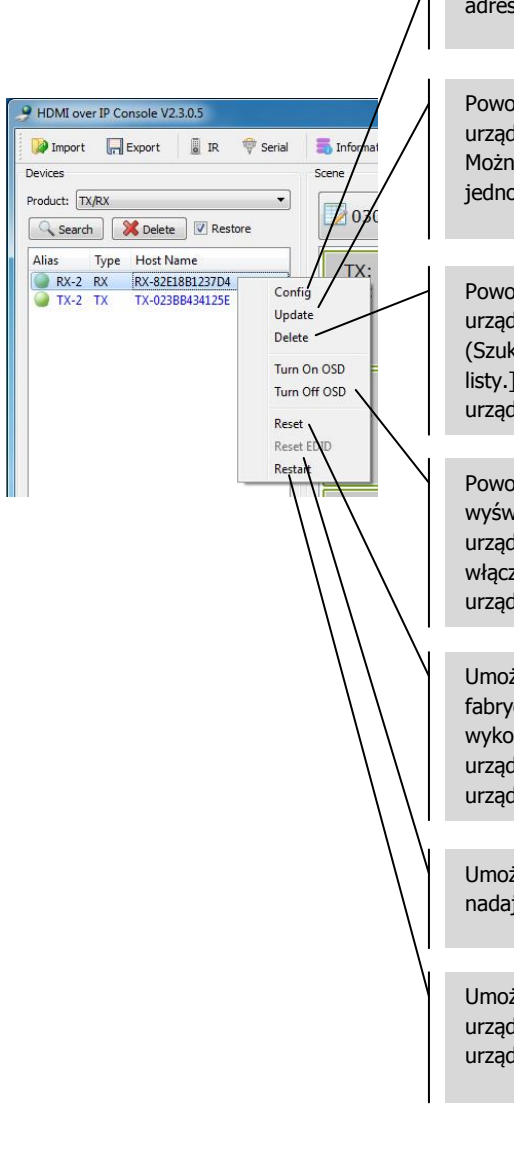

Umożliwia modyfikację ustawień aliasu i  $\overline{u}$  IP.

duje ponowne odczytanie ustawień Izenia w przypadku ich zmiany. a zastosować do wielu urządzeń ocześnie.

duje usunięcie urządzeń z listy Izeń. [Kliknij przycisk Search (aj), aby ponownie dodać je do Można zastosować do wielu lzeń jednocześnie.

duje włączenie lub wyłączanie vietlania ekranu. Domyślnie lzenia wyświetlają cyfry "123456" po zeniu. Można zastosować do wielu lzeń jednocześnie.

żliwia przywrócenie ustawień cznych. Aby operacja została mana, należy ponownie uruchomić Izenia. Można zastosować do wielu lzeń jednocześnie.

Umożliwia zresetowanie ustawień EDID inika.

zliwia ponowne uruchomienie Izeń. Można zastosować do wielu Izeń jednocześnie.

6. USTAWIENIA URZĄDZENIA Wybranie opcji Config (Konfiguruj) w poprzednim kroku spowoduje otwarcie tego okna dialogowego:

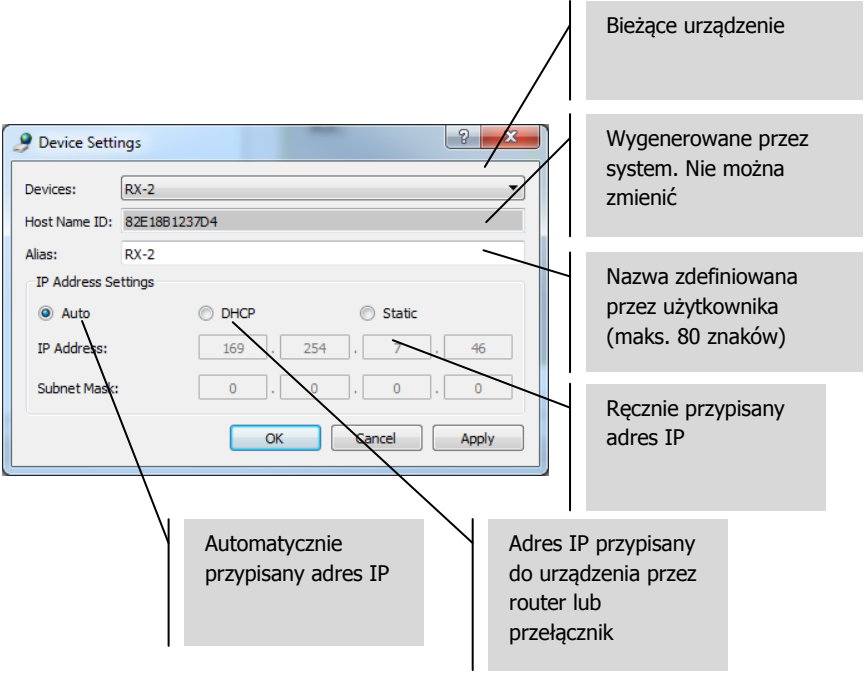

UWAGA 1: Przycisk OK powoduje zastosowanie ustawień i zamknięcie okna dialogowego.

UWAGA 2: W przypadku zmiany ustawień adresu IP należy ponownie uruchomić urządzenie po zastosowaniu zmian, a następnie wyszukać urządzenie jeszcze raz.

7. PRZEGLĄD SCENY Okno Scene (Scena) służy do konfigurowania macierzy. Każdy prostokąt ("komórka") reprezentuje odbiornik.

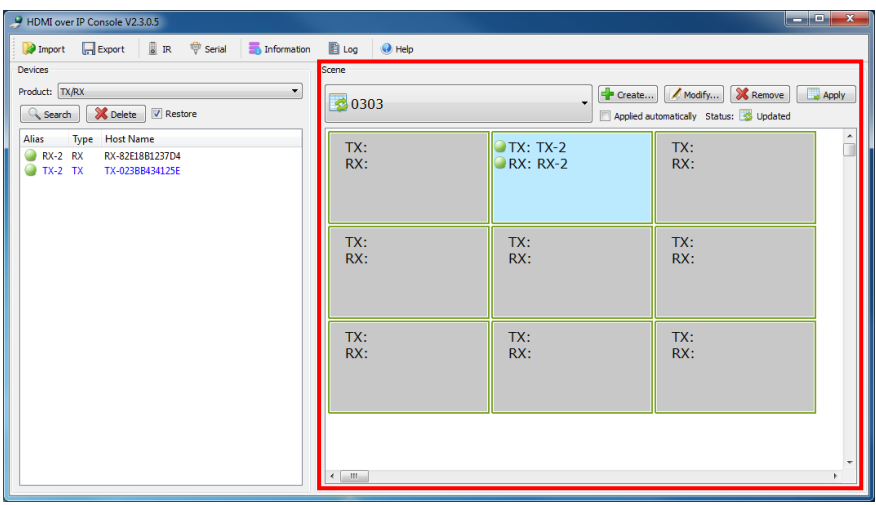

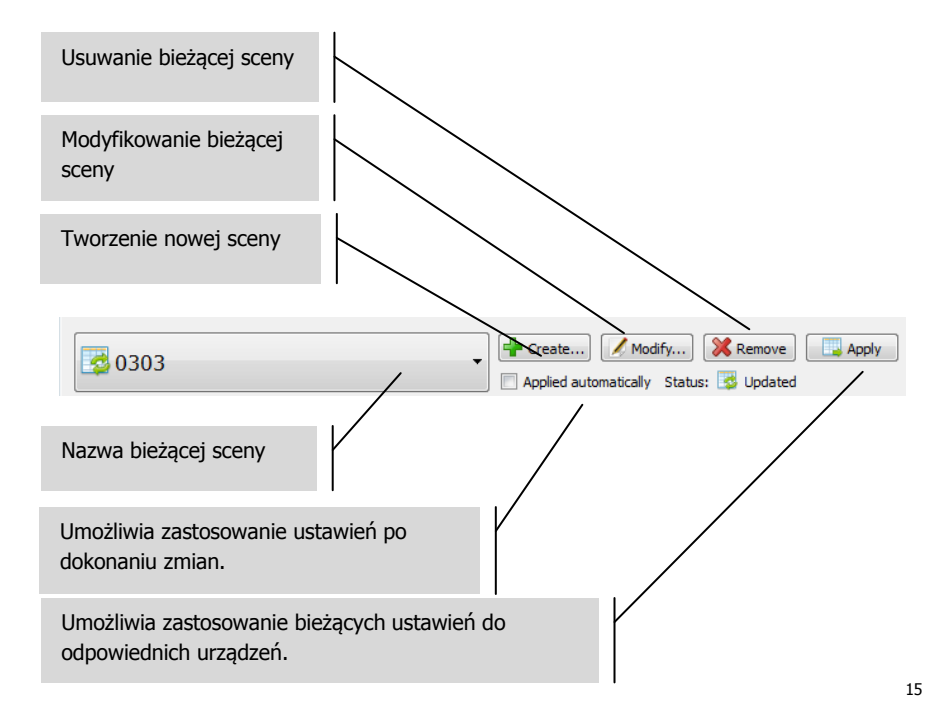

Wskaźnik stanu:

- a. Scena została przywrócona z urządzeń
- b. Trwa stosowanie ustawień sceny
- c. Ustawienia sceny zostały pomyślnie zastosowane
- d. Zastosowanie ustawień sceny nie powiodło się
- 8. TWORZENIE LUB MODYFIKOWANIE SCENY To okno dialogowe umożliwia ustawienie nazwy (maks. 80 znaków) i zmianę komórek dla sceny:

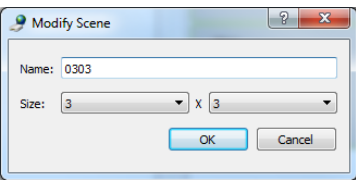

9. KOMÓRKI SCENY Każda komórka odpowiada odbiornikowi, np. w przypadku 10 odbiorników potrzebnych jest 10 komórek. Aby przydzielić urządzenia do każdej komórki, kliknij prawym przyciskiem myszy:

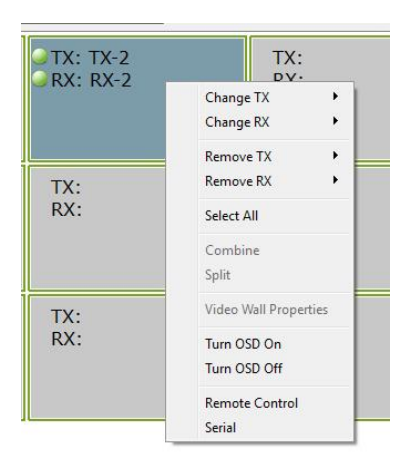

Lub przeciągnij z listy urządzeń:

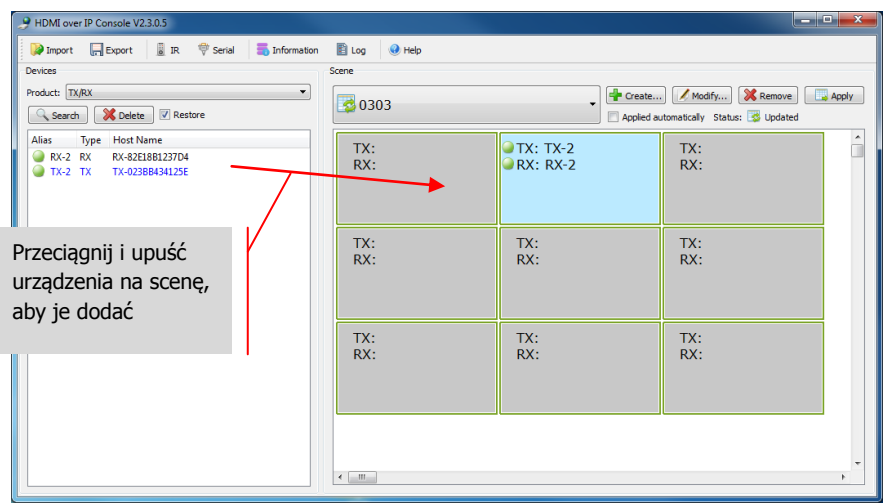

10. UŻYCIE DLA ŚCIAN WIDEO W powyższym menu wybierz opcję **Select All** (Wybierz wszystkie), a następnie opcję **Combine** (Połącz) w celu użycia dla ścian wideo. Zostanie otwarte poniższe okno dialogowe.

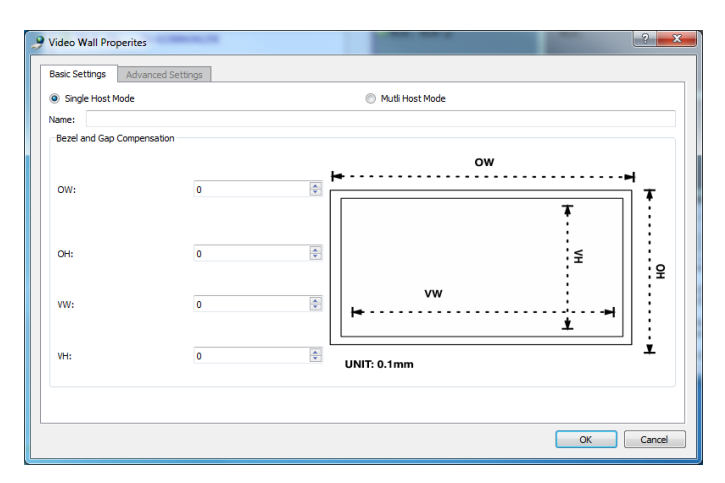

- a. Nazwij ścianę wideo
- b. Ustaw kompensację ramek i odstępów
- c. Kliknij przycisk OK

Dostęp do tych ustawień i ustawień zaawansowanych można uzyskać w późniejszym czasie, wybierając opcję **Video Wall Properties** (Właściwości ściany wideo).

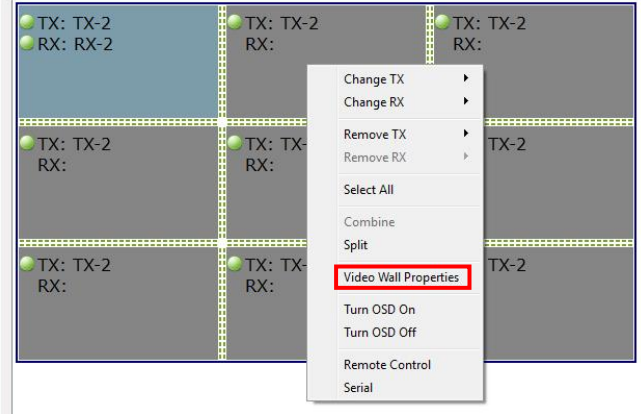

Opcja **Split** (Podziel) powoduje anulowanie ściany wideo.

11. PLIKI KONFIGURACYJNE Po zamknięciu oprogramowanie zapisuje zaktualizowany plik konfiguracyjny **default.hoi** na komputerze.

Kliknij przycisk **Export** (Eksportuj) w programie, aby zapisać plik konfiguracyjny w celu użycia na innym komputerze. Przycisk **Import** (Importuj) umożliwia użycie tego pliku konfiguracyjnego na innym komputerze.

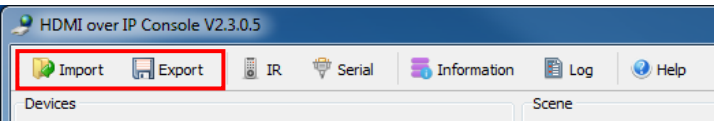

12. OKNA INFORMACJI I DZIENNIKA Okna informacji i dziennika przedstawiają dodatkowe informacje w celu rozwiązywania problemów.

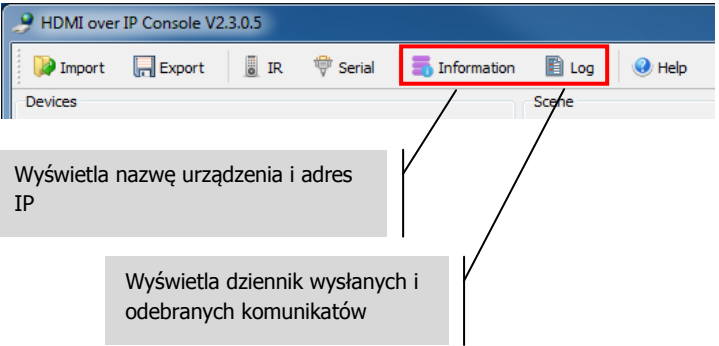

13. PRZYCISK SERIAL Można wysłać polecenie sterujące RS-232 do podłączonego urządzenia źródła lub wyświetlania. Za jego pomocą można na przykład wyłączyć niedostępny wyświetlacz.

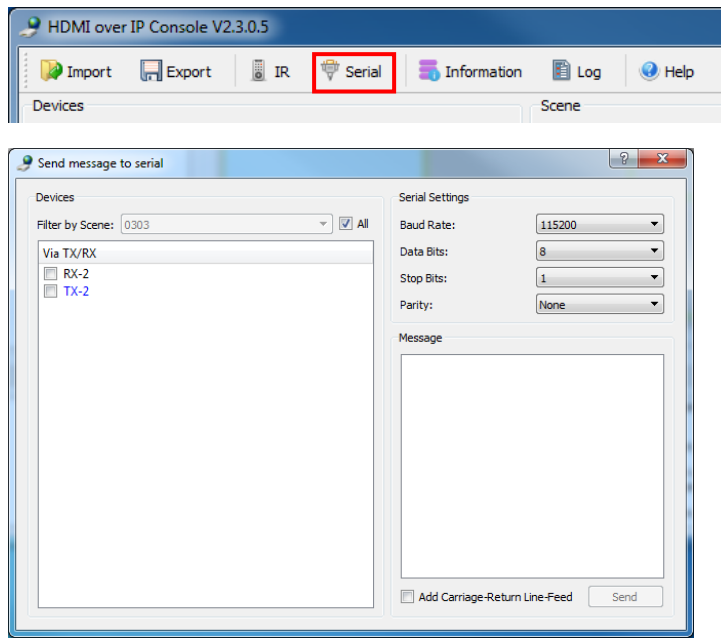

UWAGA: Technologia podczerwieni nie jest obsługiwana przez urządzenie Techconnect Matrix.

## **DANE TECHNICZNE**

WYMIARY PRODUKTU: 141 x 115 x 26 mm (długość x szerokość x wysokość) MASA PRODUKTU: 440 g MATERIAŁ KONSTRUKCYJNY: Metal KOLOR: Biały SZCZEGÓŁY TECHNICZNE: Sygnał wejścia wideo: 0,5–1,0 V p-p Sygnał wejścia DDC: 5 V p-p (TTL) Maksymalny obsługiwany format wideo: 1920×1200/1080P Wyjście wideo: HDMI 1.3 z DHCP Wyjście audio: tylko stereofoniczne Zakres temperatury roboczej: od -5 do +35°C Zakres wilgotności roboczej: od 5 do 90% WW (bez kondensacji) Pobór mocy: 5 W Maksymalna odległość (w przypadku bezpośredniego połączenia równorzędnego): 100 m POŁACZENIA: 1 x HDMI (typ A) 1 x RS-232 (phoenix z 3 portami) 1 x Ethernet (RJ45) 1 x zasilanie prądem stałym (phoenix z 2 portami) 1 x uziemienie (w przypadku nadmiernego ładunku statycznego) 2 x ZASILACZ: 100-240 V 50/60 Hz, prąd zmienny 12 V/2 A Transformator zintegrowany z wtyczką. Zawiera wymienne wtyczki: UK/EU/US/AU. Długość przewodu zasilania prądem stałym: 1,8 m. Wymiary transformatora: 81 x 52 x 38 mm ZGODNOŚĆ: zgodny z normami RoHS, WEEE i CE/EMC

#### **DOŁĄCZONE AKCESORIA:**

Uchwyty montażowe

 $21$ 

#### **GWARANCJA**

Niniejszy produkt jest objęty 2-letnią gwarancją typu "Return to Base" (naprawa w punkcie serwisowym) obowiązującą od daty zakupu. Niniejszą gwarancją przysługuje wyłącznie pierwszemu nabywcy i nie podlega cesji. W celu uniknięcia wszelkich wątpliwości tożsamość pierwszego nabywcy jest określana na podstawie danych rejestrowanych przez wyznaczonego dystrybutora w kraju zakupu produktu. Jeśli został dostarczony uszkodzony produkt, w ciągu 21 dni od daty zakupu należy powiadomić dystrybutora za pośrednictwem sprzedawcy sprzętu audio-wideo. Odpowiedzialność producenta i wyznaczonego przez niego dostawcy usług serwisowych jest ograniczona do wysokości kosztu naprawy lub wymiany wadliwego produktu objętego gwarancją, z wyjątkiem przypadków poniesienia przez konsumenta śmierci lub obrażeń ciała (Dyrektywa UE 85/374/EWG). Niniejsza gwarancja chroni nabywcę w zakresie:

• Awarii dowolnych komponentów, włącznie z zasilaczem.

• Uszkodzeń obecnych po pierwszym wyjęciu z opakowania, jeśli zostaną zgłoszone w ciągu 24 godzin od daty zakupu.

W razie wystąpienia problemów z produktem należy skontaktować się ze sprzedawcą sprzętu audio-wideo, u którego został on zakupiony. Sprzedawca jest odpowiedzialny za przesłanie produktu do naprawy do wyznaczonego przez producenta centrum serwisowego. Producent dołoży starań, aby naprawiony produkt został zwrócony w ciągu 5 dni roboczych. W sytuacji gdy dotrzymanie tego terminu nie jest możliwe, produkt zostanie zwrócony w innym, najwcześniejszym możliwym terminie. Zgodnie z naszymi zobowiązaniami w ramach dyrektywy WEEE producent dąży do wymiany uszkodzonych części produktu, a nie do wymiany całego urządzenia. Niniejsza gwarancja nie obejmuje wad powstałych wskutek nieprawidłowego montażu, niewłaściwej obsługi lub użytkowania produktu niezgodnie z jego przeznaczeniem, a także wskutek uszkodzonego źródła zasilania. Przyczyną takich wad może być nieprzestrzeganie zaleceń zawartych w niniejszej instrukcji obsługi.

ZASTRZEŻENIE PRAWNE: Ponieważ stale dążymy do ulepszania naszych produktów, powyższe szczegóły mogą ulec zmianie bez wcześniejszego powiadomienia. Niniejsza Instrukcja obsługi jest publikowana bez gwarancji, a wszelkie poprawki lub zmiany w Instrukcji obsługi podyktowane błędami typograficznymi, niedokładnością informacji lub udoskonaleniem oprogramowania i/lub sprzętu mogą być wprowadzane w dowolnym momencie bez wcześniejszego powiadomienia. Zmiany takie zostaną włączone do nowych wydań Instrukcji obsługi.